## **DTrace**

#### David Evans

February 24, 2009

K ロ ▶ K @ ▶ K 할 ▶ K 할 ▶ ... 할 ... 9 Q Q ·

## What I'll discuss

- 1. [What's DTrace all about](#page-3-0)
- 2. [DTrace mechanisms](#page-7-0)
- 3. [Instrumenting SBus](#page-18-0)
- 4. [The end, and after](#page-29-0)

K ロ ▶ K @ ▶ K 할 > K 할 > 1 할 > 1 이익어

# What I won't discuss

- $\blacksquare$  The D language in detail
- Strategies for tracing things

K ロ ▶ K @ ▶ K 할 X X 할 X | 할 X 10 Q Q Q

<span id="page-2-0"></span>**Useful recipes** 

<span id="page-3-0"></span>1. [What's DTrace all about](#page-3-0)

K ロ ▶ K @ ▶ K 할 ▶ K 할 ▶ | 할 | ⊙Q @

## What does DTrace do?

#### **Provides probe points**

# dtrace -l | wc -l 24009

Allows straightforward event-driven measurement

K ロ ▶ K @ ▶ K 할 ▶ K 할 ▶ ... 할 ... 9 Q Q ·

# Sun propaganda

<span id="page-5-0"></span>*If you have ever wanted to understand the behavior of your system, DTrace is the tool for you. DTrace is a comprehensive dynamic tracing facility that is built into Solaris. The DTrace facility can be used to examine the behavior of user programs. The DTrace facility can also be used to examine the behavior of the operating system. DTrace can be used by system administrators or application developers, and is suitable for use with live production systems. DTrace will allow you to explore your system to understand how it works, track down performance problems across many layers of software, or locate the cause of aberrant behavior.*

## The DTrace architecture

<span id="page-6-0"></span>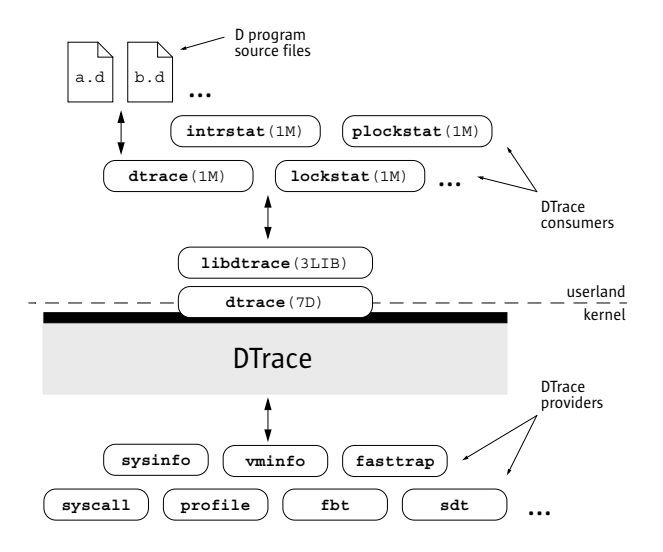

<span id="page-7-0"></span>2. [DTrace mechanisms](#page-7-0)

K ロ ▶ K @ ▶ K 할 ▶ K 할 ▶ | 할 | ⊙Q @

#### Probes

#### provider:module:function:name

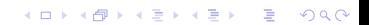

#### Providers

```
# dtrace -1 | awk '{print $2}' | ... |
   sort | uniq
\ddotsdtrace
fbt
\mathbf{i} \circlockstat
mach_trap
mds32proc
profile
syscall
```
K ロ X K 個 X K ミ X K ミ X ミ X Y Q Q Q

 $vminfo$ 

#### **Actions**

```
syscall:::entry
\{@c[execname] = count();
\big\}
```
K ロ ▶ K @ ▶ K 할 X X 할 X | 할 X 10 Q Q Q

## Actions with predicates

```
syscall:::return
\ / \arg0 = -1 \ /{
  l[c[execname, probefunc] = count();
}
```
K ロ X K 個 X K ミ X K ミ X ミ X Y Q Q Q

# D language features

- Variables: lots of types
- **Aggregations**

$$
f(f(x_0)\cup f(x_1)\cup\ldots\cup f(x_n))=f(x_0\cup x_1\cup\ldots\cup x_n)
$$

**KORKARYKERKE POLO** 

- Thread local- (self->) and clause local- (this->) variables
- $\blacksquare$  Structs, unions, C preprocessor, ...

# Strings and address spaces

- **DTrace scripts run in the kernel**
- Getting at data in user space requires  $\text{copyin}$ ()

**K ロ K K (日 K K B K X B K X B K K K K G K C K** 

copyinstr() is a favourite

```
#pragma D option nspec=100
syscall::stat64:entry
{
  self \rightarrow spec = speculation();
  speculate(self->spec);
  printf("path of failed %s by pid %d is %s",
      probefunc, pid,
      stringof(copyinstr(arg0)));
}
```

```
syscall::stat64:return
/ self->spec /
{
  speculate(self->spec);
 printf("errno is %d", errno);
}
```

```
syscall::stat64:return
/ self->spec && errno != 0 /
{
  commit(self->spec);
  self \rightarrow spec = 0;
\overline{\mathbf{r}}
```

```
syscall::stat64:return
/ self->spec & errno == 0 /
{
  discard(self->spec);
  self \rightarrow spec = 0;
\mathcal{E}
```
#### <span id="page-18-0"></span>3. Instrumenting SBus

KORK@RKERKER E 1990

## What is SBus?

- **Messaging middleware**
- Component-based
- **Designed with streams of messages in mind**

#### Architecture

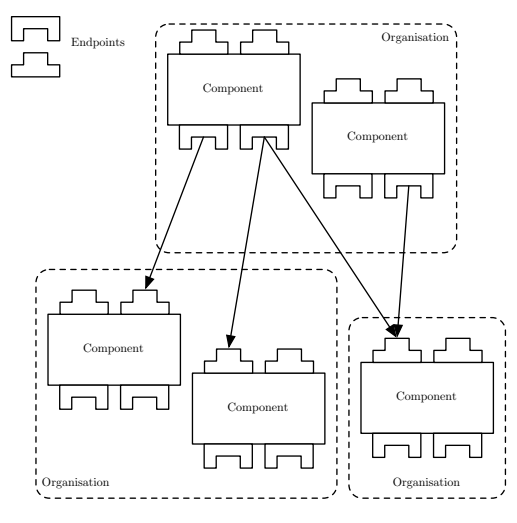

### Metrics of interest

- RPC response time
- Component transit time

## Modifications

```
smessage *sendpoint::rcv()
{
...
  if(SBUS_RCV_ENABLED()) {
    inc->tree->cookie = 0;
    SBUS_RCV(name, type, inc->tree->cookie);
  }
}
```
## Modifications

```
void sendpoint::reply(smessage *query,
    snode *result, int exception,
    HashCode *hc)
{
  if(SBUS_REPLY_ENABLED())
    SBUS REPLY(name, type, result->cookie);
...
}
```

```
#pragma D option mangled
#pragma D option quiet
/*
 * This is copied from component.h. It is a
 * very good idea to keep them in sync.
 */
enum EndpointType {
 EndpointServer,
  EndpointClient,
  EndpointSource,
 EndpointSink
```

```
};
```

```
struct message_info {
  long cookie;
  uint64_t arrival;
  string ep_name;
};
```
struct message\_info rpc\_msgs[string];

```
sbus$target:::rcv
/ arg1 == EndpointServer /
{
 this->ep name = copyinstr(arg0);
  rpc msgs[this->ep name].cookie = arg2;
  rpc msg[this->ep_name].ep_name =this->ep_name;
  rpc msgs[this->ep_name].arrival = timestamp;
}
```

```
sbus$target:::reply
/ arg1 == EndpointServer /
{
 msg = rpc_msgs[copyinstr(arg0)];
  @rpc time[msq.ep name] = avg(timestamp -msg.arrival);
  \ellrpcs[msq.ep name] = count();
}
```
#### Glue

```
provider sbus
{
  probe rcv(char *, int, long);
  probe reply(char *, int, int);
};
```
**KORK ERKERY ADAMS** 

and

#include "sbusProvider.h"

<span id="page-29-0"></span>4. [The end, and after](#page-29-0)

KORK@RKERKER E 1990

## What DTrace lets you do

- Measure things in the OS (find bugs in apps!)
- **Prepare your apps for instrumentation fairly easily**

# Why you (probably) can't have it

Only for Solaris, Opensolaris, and MacOS X  $\overline{\phantom{a}}$ 

K ロ ▶ K @ ▶ K 할 X X 할 X | 할 X 10 Q Q Q

- Maybe for FreeBSD
- $\blacksquare$  Linux people seem to mistrust it...

## For further information

- *[Solaris Dynamic Tracing Guide](http://docs.sun.com/app/docs/doc/817-6223)*
- [Sun BigAdmin info](http://www.sun.com/bigadmin/content/dtrace/)
- Greg Miller, ["Exploring Leopard with DTrace"](http://www.mactech.com/articles/mactech/Vol.23/23.11/ExploringLeopardwithDTrace/index.html)

**KORKARYKERKE POLO** 

- **Bryan Cantrill, ["DTrace Review"](http://video.google.com/videoplay?docid=-8002801113289007228&ei=InuiSaQykrCIArzt9awH&q=type%3Agoogle+engEDU+dtrace&so=1)**
- **D**Trace toolkit